Python **Bootcamp** & Masterclass

## **Python Basics**

**Our first python program** 

knxt

# PYTHON

**Python is an object-oriented** scripting language that was released publicly in 1991. It was developed by **Guido van Rossum of the National Research Institute** for Mathematics and **Computer Science in Amsterdam.** 

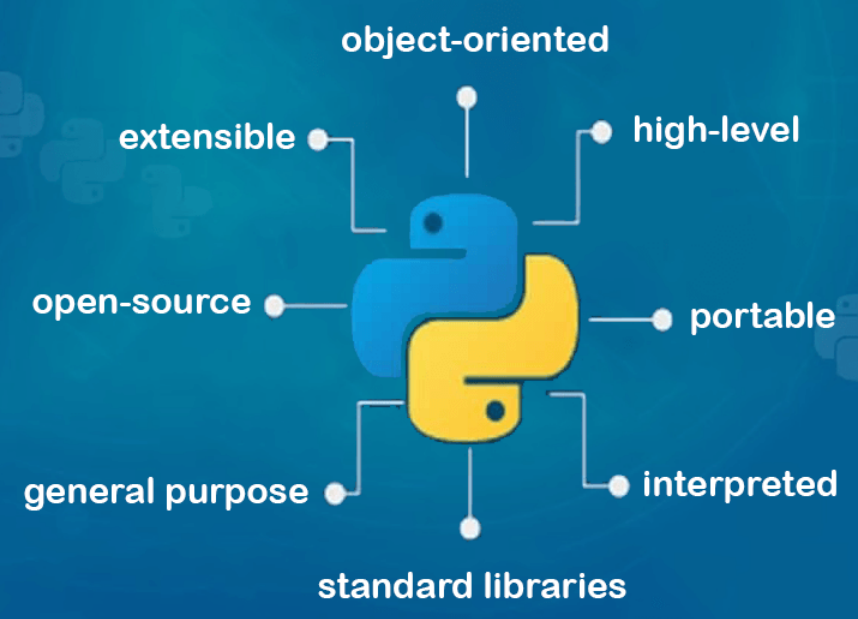

Python code can be written using any text editor that can load and save text using UTF-8 Unicode character encoding. By default, Python files are assumed to use the UTF-8 character encoding, a superset of ASCII that can represent almost every character of all the popular world languages (129) languages are currently supported)

Using an IDE will make creating/debugging/running programs easier.

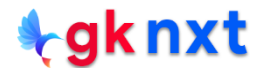

#### **IDE (Integrated Development Environment) IDE stands for Integrated Development Environment.** 01 Jupyter It's a tool that allows a developer to write, test, and debug code easily and interactively, as IDEs typically 02 **Charm** offer code completion, resource management, debugging tools and context-sensitive help. 03 **VS Code** Jupyter is the most common open-source IDE for python and the easiest way to get it is by downloading Colab 04 Anaconda distribution.

# **Installing Anaconda**

**Step1: go to https://www.anaconda.com/products/individual** 

**Step2: Scroll down to see Anaconda Installers**

**Step3: Download installer appropriate for your computer** 

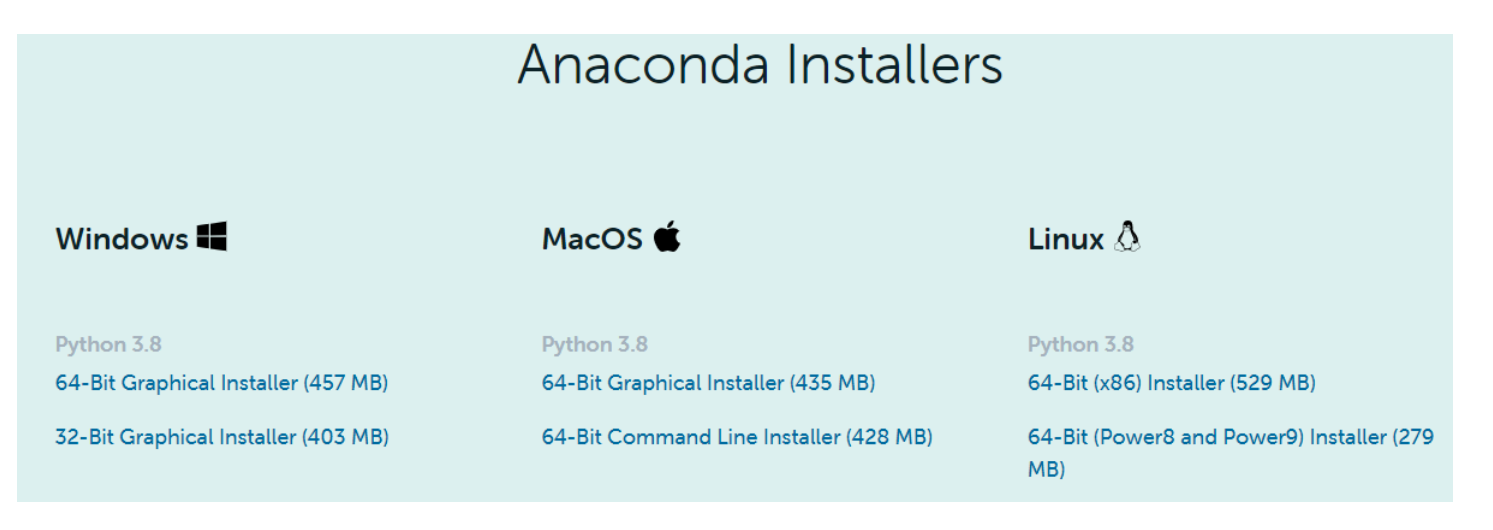

Jupyter Notebooks use .ipynb file extension for python notebooks. Users will be given option to save these files as .py files also.

Py thon files normally have an extension of .py and can be executed from the command line by using python followed by space followed by filename with .py extension

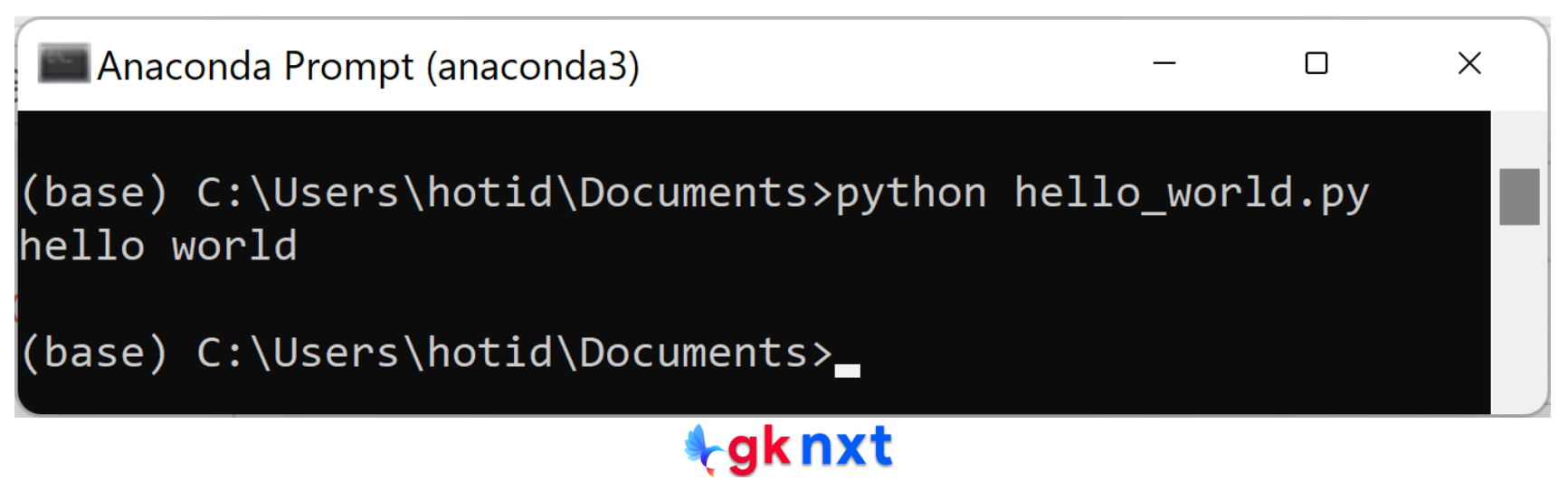

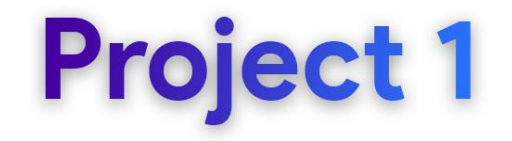

Write a python program to print **Hello Python** 

**Hello Python** is text and Python refers text as str (short for string) In Python, str must be enclosed in single quotes ('') or double quotes ("') or triple single quotes (''' ''') or triple double quotes (""" """)

Py thon's built-in **print** function can be used to print a string.

### print ()

functionname (argument)

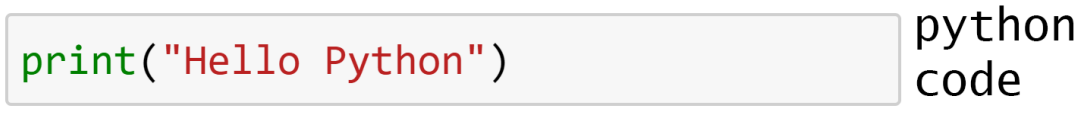

Hello Python

output

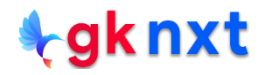

### What's a computer program

**Computer Program** 

A list of instructions that the computer has to follow to do one or more tasks.

Also called code, so coding is informal word for programming

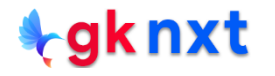

### What's the difference between a program and a script?

Though there were subtle differences between a script and a program in the beginning days of computing, those nuances have disappeared over time. Nowadays, the words script and program can be used interchangeably.

Generally speaking, scripts and programs have the following three differences:

- **1** Scripts are usually simpler and shorter
- 2 Scripts are usually written to perform one specific task
- 3 Scripts are often run periodically

**What is a function?** A function is a piece of code that performs

a unit of work (one or more tasks)

For example, the built-in function, print (), prints the string that was passed to it.

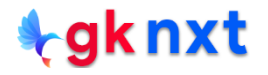

Current version of Python has 69 built-in functions that are very helpful to accomplish most of the common tasks. We can use **print(**) function to accomplish our task of printing Hello Python

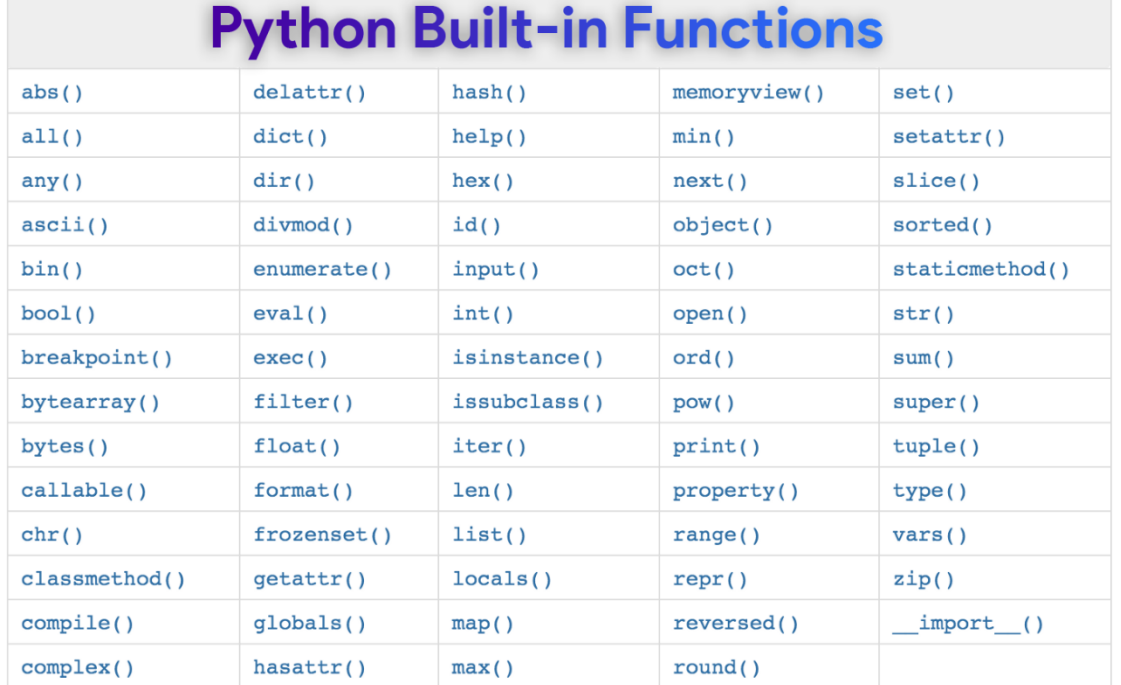

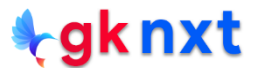

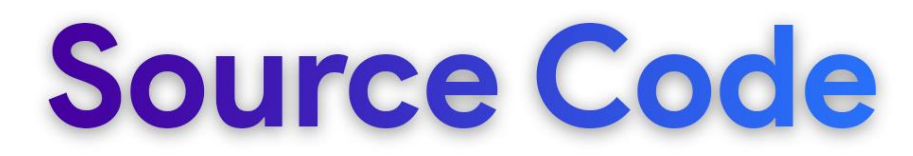

Python's most popular implementation is cpython which uses the blazingly fast c language.

Python's source code is open-source and can be downloaded from:

<https://github.com/python/cpython>

You can use developer's guide to explore python:

<https://devguide.python.org/> (from left side menu, click **Exploring CPython's Internals** )

Built-in functions: <https://github.com/python/cpython/blob/master/Python/bltinmodule.c> (scroll to 1950 for **print** function's source code)

Built-in Types: <https://github.com/python/cpython/tree/master/Objects>

built-in type **int** is at Objects/longobject.c

built-in type **str** is at Objects/unicodeobject.c

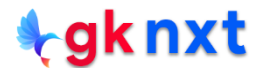

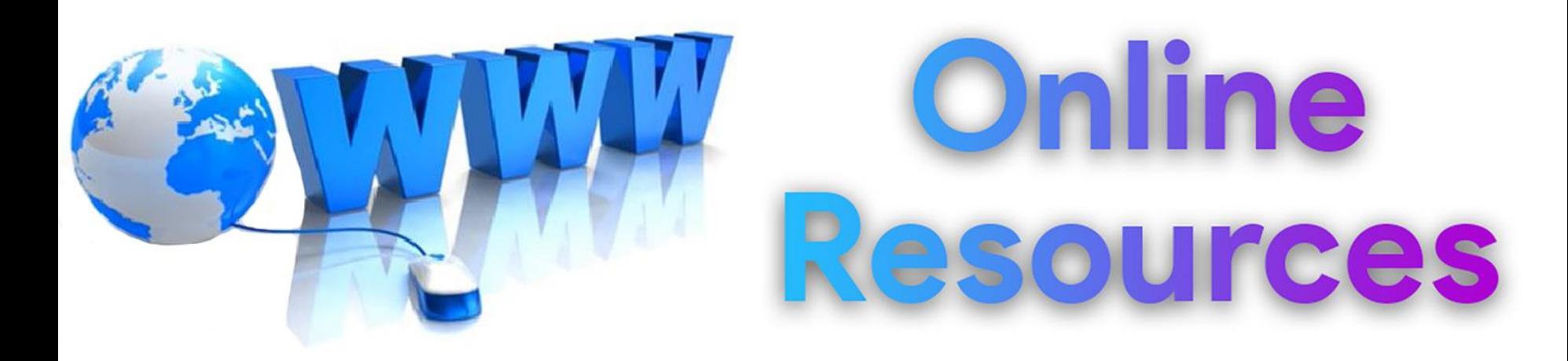

#### For best python resources, please visit:

### gknxt.com/python/

#### **t**gknxt

Python **Bootcamp** & Masterclass

### **Thank You** for your Rating & Review

knxt